## **Recipient List Synchronisation**

This page lists all the Person Filters set up by the organisation.

Email addresses from Person Filters - static or dynamic lists of person records within the organisation- can be automatically synchronized into a SendGrid Recipient List for subsequent use within the SendGrid system.

Click the **Synchronize Now** Link that comes up after you check the Enable Sync checkbox. Synchronization takes place in the background, so you can come back later to check the results.

| Player Filter Title | Description | Туре   | Enable<br>Sync | Remote Recipient List Name | # Recs<br>Source | # Recs<br>Target | Last Successful<br>Sync. Date | Sync. Status |                 |
|---------------------|-------------|--------|----------------|----------------------------|------------------|------------------|-------------------------------|--------------|-----------------|
| Team Tigers         |             | STATIC | •              | Team Tigers [RV_SYNC]      | 5                | 5                | 5 Jan 17 1:39PM               | COMPLETE     | Synchronise Now |

After the synchronization is complete, the number of person records in the Source (i.e. the Person Filter) and Target (i.e. the SendGrid Recipient List) are displayed with the name of the Recipient List and date/time last synchronized.

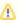

## Important

- A person record must have a valid email address. Where a record has multiple valid addresses, each of these is included. When
  records have the same email address, only the first record is included. This may cause differences in the Source and Target numbers.
- List(s) should be re-synchronized before you use one to send a Marketing Email.
- · Synchronization is not 'automatic'. All synchronized Filters can be synchronized at once by clicking the Synchronize All button.
- Any records that have been removed from the Person Filter will also be removed from the Recipient List.
- It is possible to create 'non-synchronised' Recipient Lists within SendGrid which can be managed separate to ResultsVault. Simply create a new Recipient List within SendGrid.